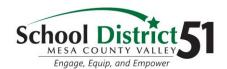

## **D51 Online Learning Quick Start**

## Getting Started

What you will need...

- Internet Access
- A Device: Laptop, Desktop, Chromebook, etc.
- Your student Username (email) & Password: This can be found on ParentVUE for kiddos grade K-3
- 1 Open an Internet Browser (Preferred: Google Chrome)

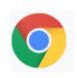

Head to the District Website: <a href="https://www.d51schools.org/">https://www.d51schools.org/</a>

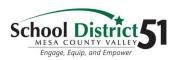

3

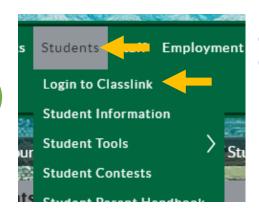

Click on Students Choose Login to Classlink

Click to Sign-In or click LOGIN HELP for more detail

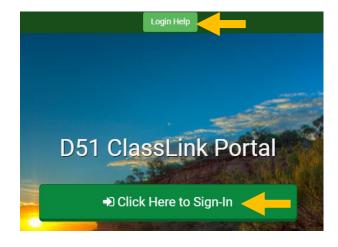

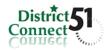

Sign in

Sign in wit

| Sign in with your organizational account |
|------------------------------------------|
| someone@example.com                      |
| Password                                 |
|                                          |

Sign in with your username and district password. You will use this format: username@d51schools.org